# 네이버 검색광고 자동입찰 솔루션 키워드비드

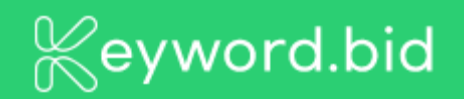

경쟁사들과의 승부에서 항상 유리한 위치에 서세요.

자동입찰로 광고 효과를 극대화하세요.

경쟁이 치열해도 걱정하지 마세요.

광고 예산을 낭비하지 마세요.

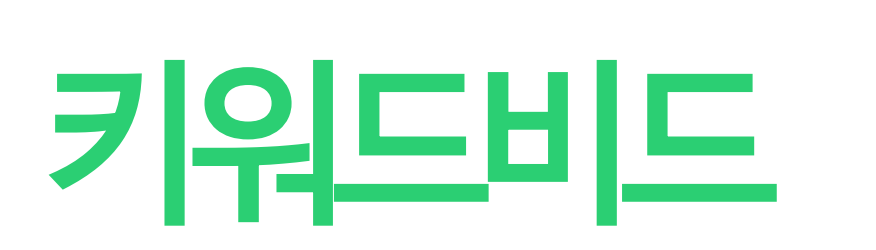

## 빠르고간편한나만의검색광고파트너

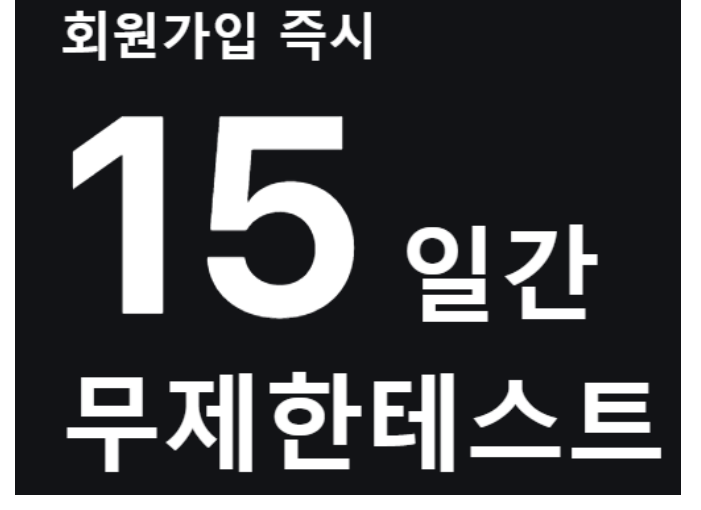

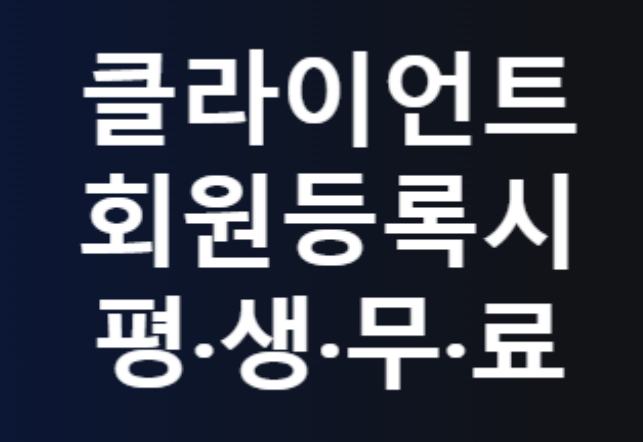

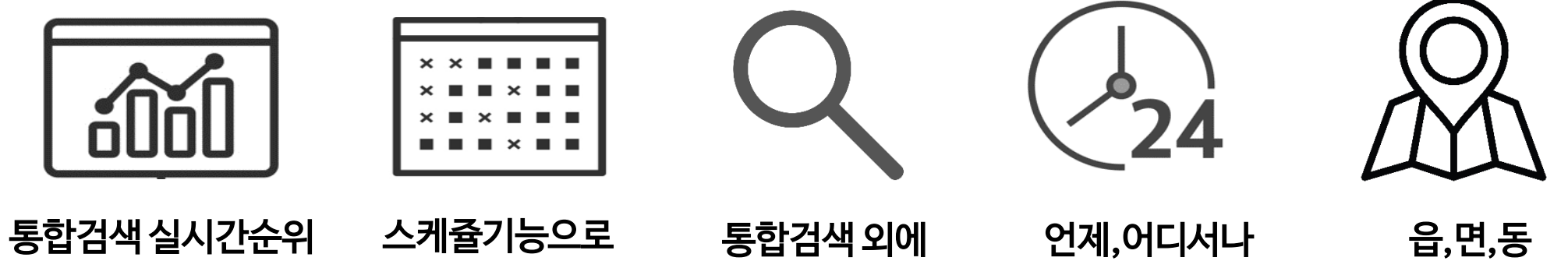

더보기영역 입찰가능

24시간 입찰

자동입찰

요일별 순위 세팅

읍,면,동 전국 지역입찰 가능

# 공식 API 기능으로 자동 입찰하여 최적화된 비용으로 희망 순위에 도달! 광고마다 입찰전략은 모두 다릅니다. 전문 담당자가 세팅 및 관리를 도와드립니다.

# 키워드 순위 도달 정확도 99%

# 맛춤 세팅부터 관리 지원까지 끝까지 서포트

# 24시간 언제어디서나입찰관리

## 웹 방식으로 프로그램 설치 없이 컴퓨터가 꺼져있어도 언제 어디서나 입찰관리가 가능합니다.

# 통합검색을넘어"더보기" 영역까지 입찰가능

## 통합검색 영역 뿐만 아니라 더 보기 버튼을 눌렀을때 나오는 광고 순위까지 조절이 가능합니다.

# 읍/면/동단위의정밀한지역설정가능

## 이제 읍/면/동까지 세밀한 지역 설정으로 원하는 지역의 순위 확인 및 입찰이 가능합니다.

# **파워링크 쇼핑검색 파워컨텐츠광고**

**세 가지** 광고를 한 번에 입찰 가능합니다

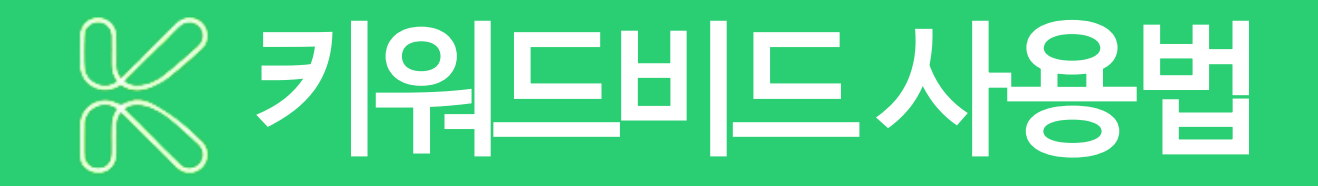

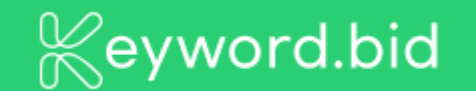

### [1] API 정보 등록

회원가입 후, 로그인 하시면 API 정보 등록창이 팝업됩니다. 입찰을 희망하는 광고계정의 Customer ID, 엑세스라이선스, 비밀키를 입력 후, API 정보 등록을 클릭해 주세요.

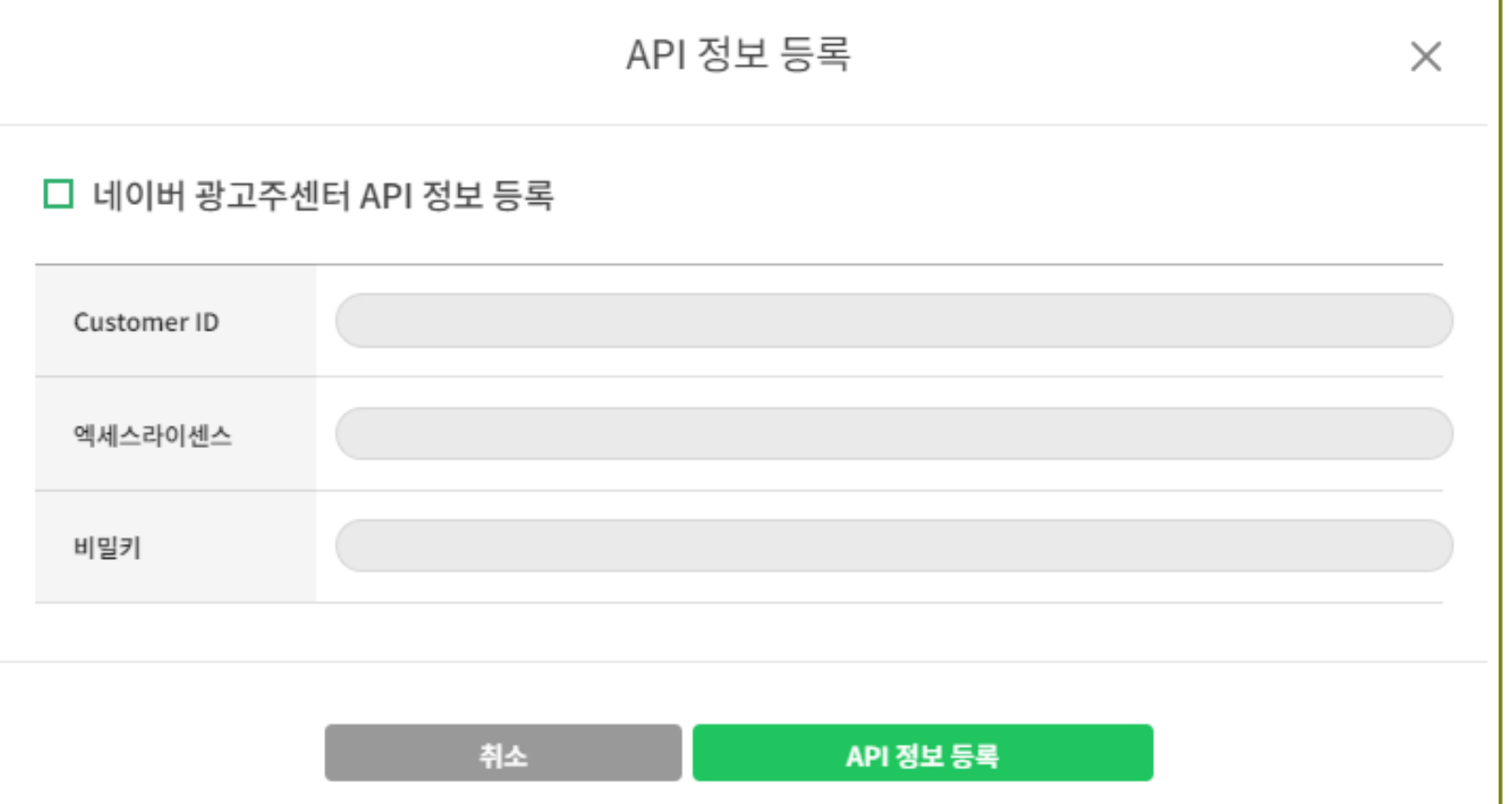

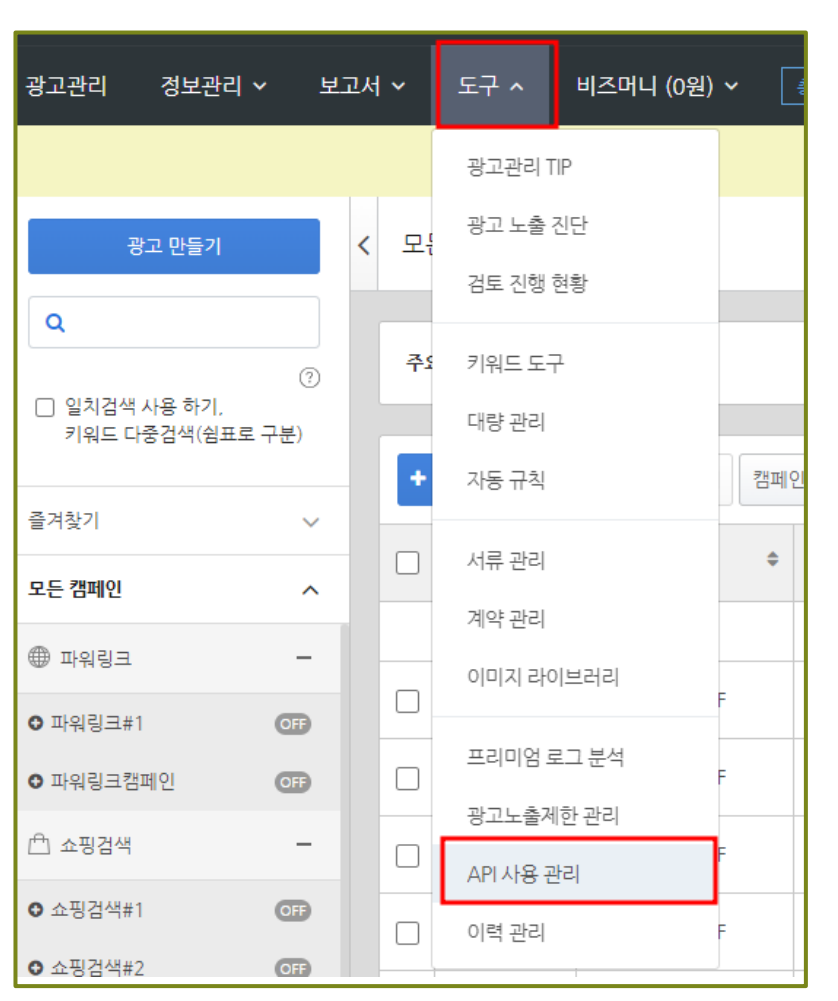

API 정보는 네이버 광고주 센터 > 도구 > API 사용 관리에서 확인 가능합니다.

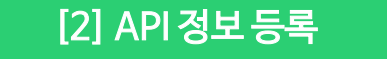

### CUSTOMER\_ID / 엑세스라이선스 / 비밀키를 차례대로 복사하여 API 정보 등록창에 순서에 맞게 붙여넣기 해주세요.

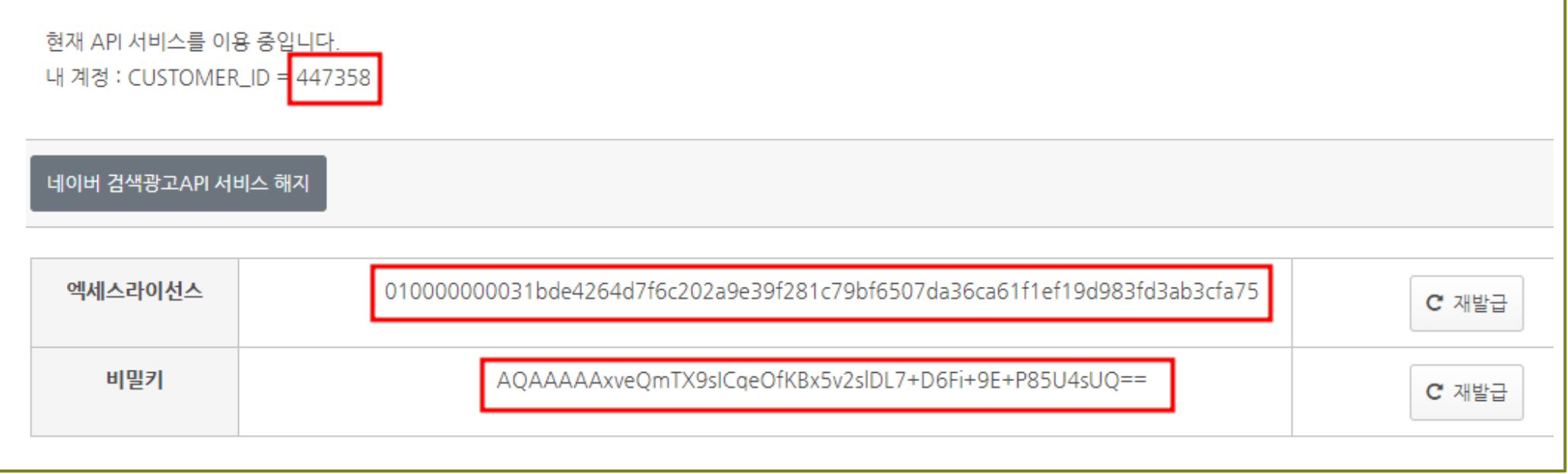

[3] API 정보 등록

### [4] API 정보 등록

### API 정보 등록을 완료하면, 계정 리스트를 확인할 수 있습니다. API 정보 수정은 우측 상단 [아이디] > [API 정보 수정]을 통해 가능합니다.

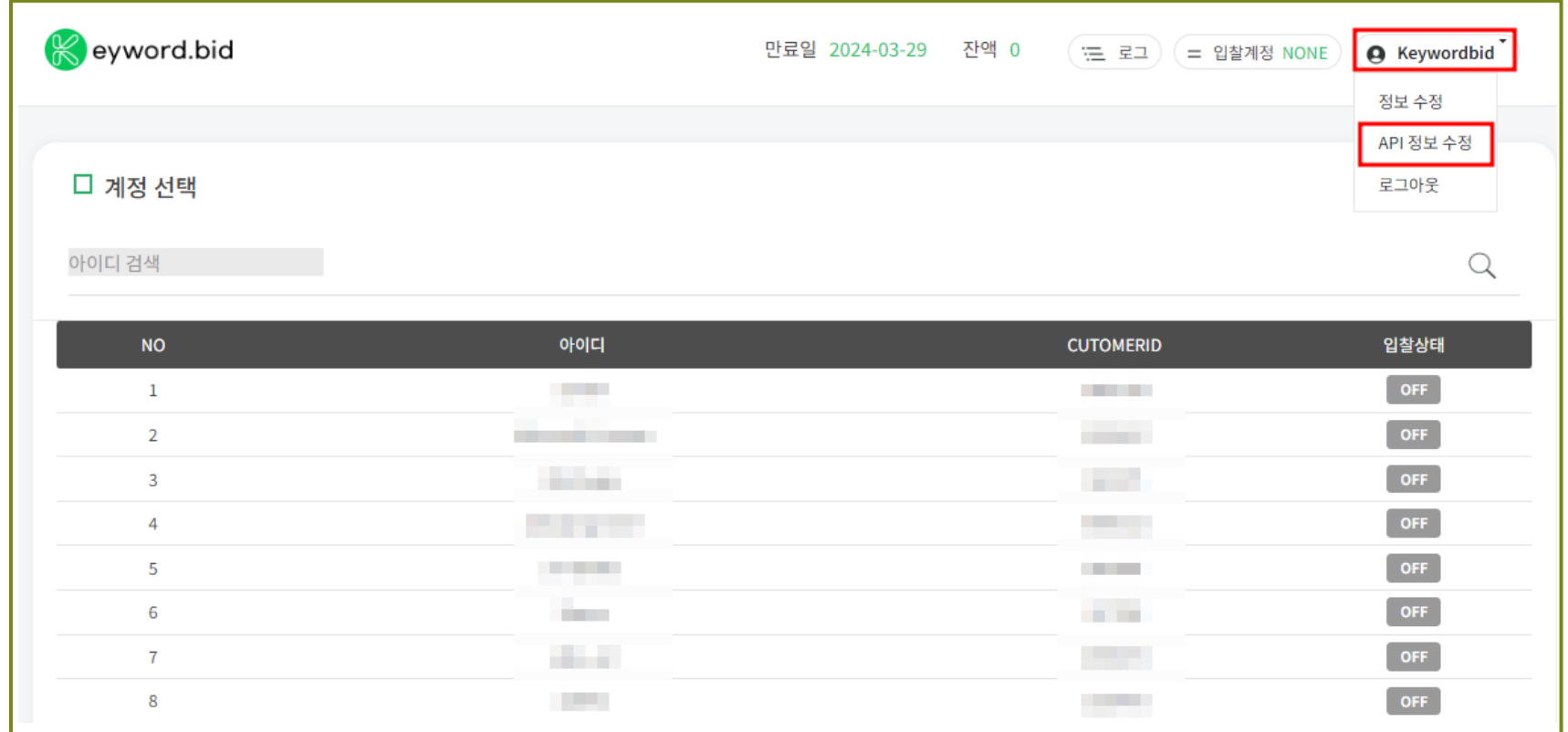

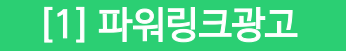

네이버 자동입찰 파워링크광고 사용방법에 대해 안내드리겠습니다. (파워링크광고와 파워컨텐츠광고는 방법이 동일합니다.)

계정이 여러 개인 경우, 검색을 통해 리스트에서 확인 가능합니다. \* 대소문자를 구분합니다.

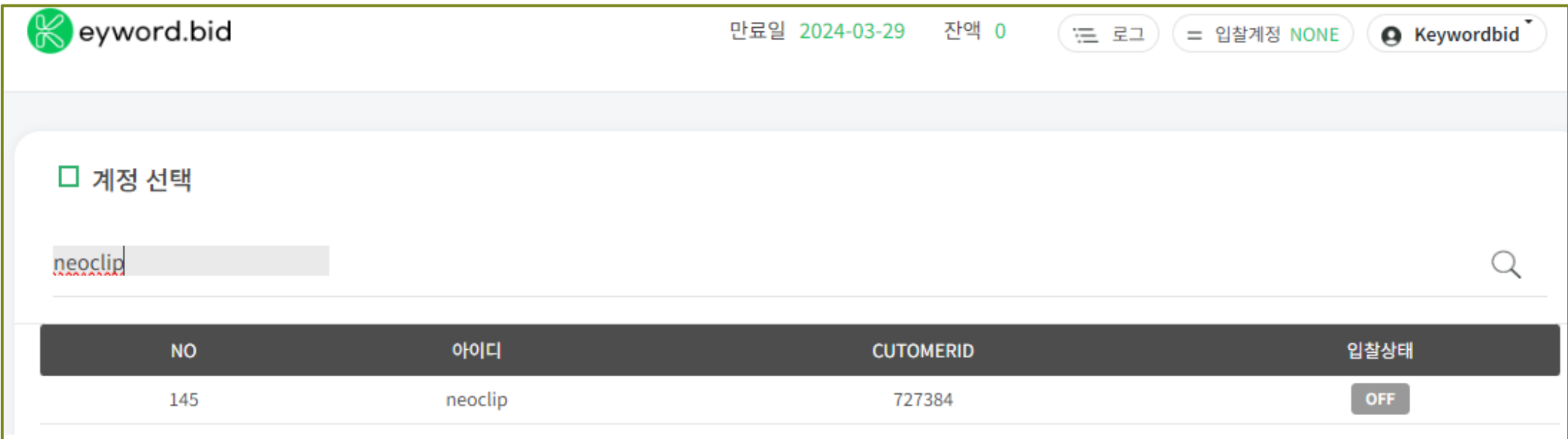

#### [2] 파워링크광고

계정을 클릭하면, 파워링크탭이 기본값으로 선택되어 있습니다. 원하는 광고의 탭을 선택해 주세요. 네이버 광고주 센터와 동일하게 캠페인 및 광고그룹이 나타납니다. 왼쪽 체크박스에 입찰을 원하시는 광고를 체크하신 후, 동기화를 클릭해 주세요.

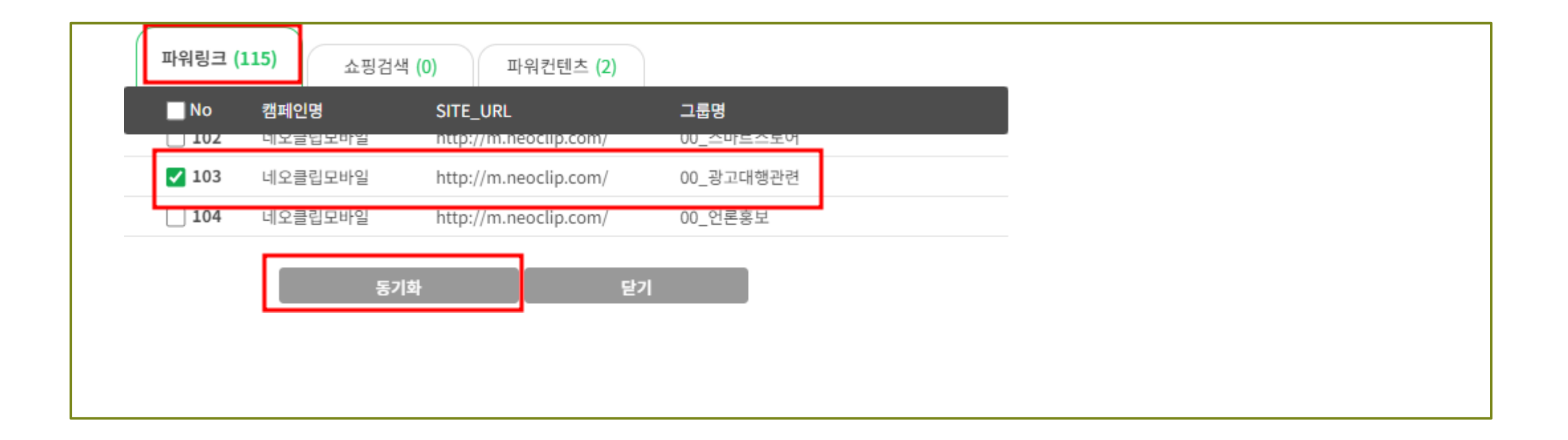

#### [3] 파워링크광고

동기화하시면 다음과 같이 캠페인, 그룹명, 키워드 수, 입찰 개수, 입찰, 입찰 진행, 모바일, 스케줄, 환경설정, 순위 확인 지역을 확인하실 수 있습니다. 빨간 박스의 각 버튼의 기능에 대해서는 뒤에 자세히 설명드리도록 하겠습니다.

기본적으로 입찰에 체크되어 있으며, 입찰을 원치 않으시면 그룹별로 체크해제 해주세요. 모바일 광고일 경우엔 모바일에 체크를 해주시고, PC광고는 체크를 해제 해주시면 됩니다.

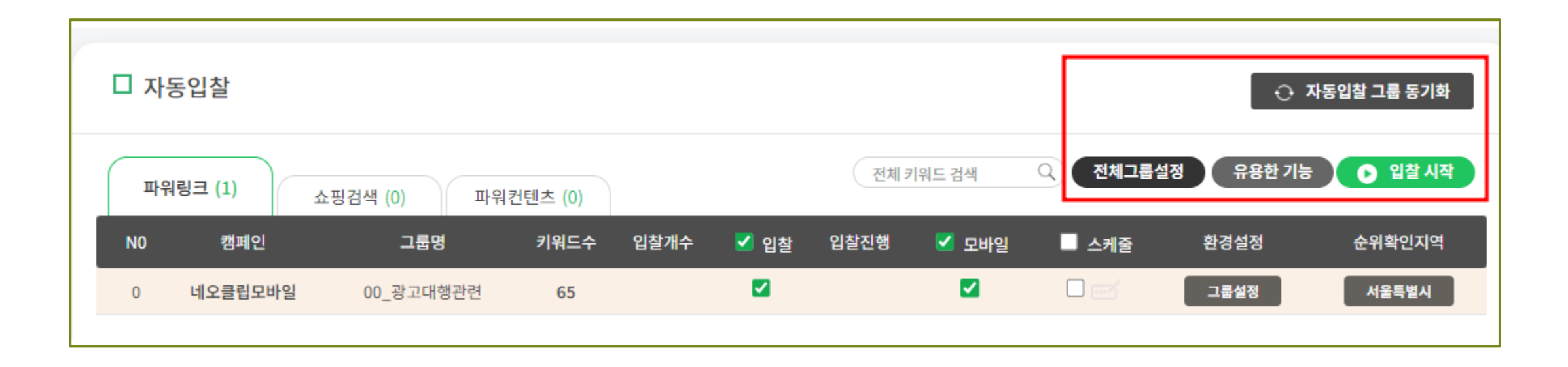

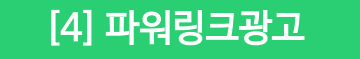

### 광고그룹을 클릭하시면, 광고그룹에 등록된 키워드의 정보를 확인할수 있습니다. 빨간 체크 박스의 클립 아이콘을 클릭 하시면, 해당 키워드의 통합검색 페이지가 열립니다. 키워드의 상태 및 키워드 현재 순위, 노출 가능한 광고 슬롯 수, 입찰가, 희망순위, 최대입찰가,최소입찰가, 가감액이 있으며 이곳에서 키워드 순위와 입찰가, 가감액에 대한 중요한 부분을 조정하실 수 있습니다.

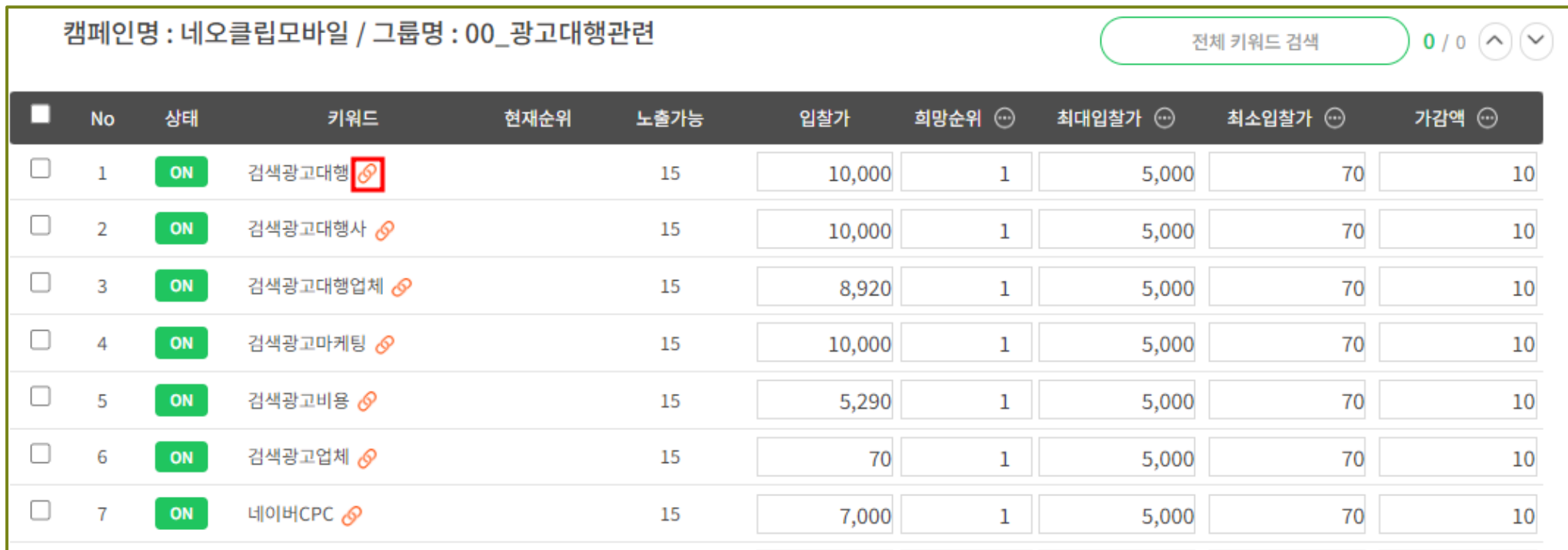

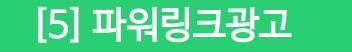

입찰가, 희망 순위, 최대 입찰가, 최소 입찰가, 가감액, 순위 확인 지역, 스케줄 설정을 완료하셨다면 [입찰 시작] 버튼을 클릭해 주세요. 입찰이 시작되었다는 팝업창이 나오게 됩니다. 확인 버튼을 클릭해 주세요.

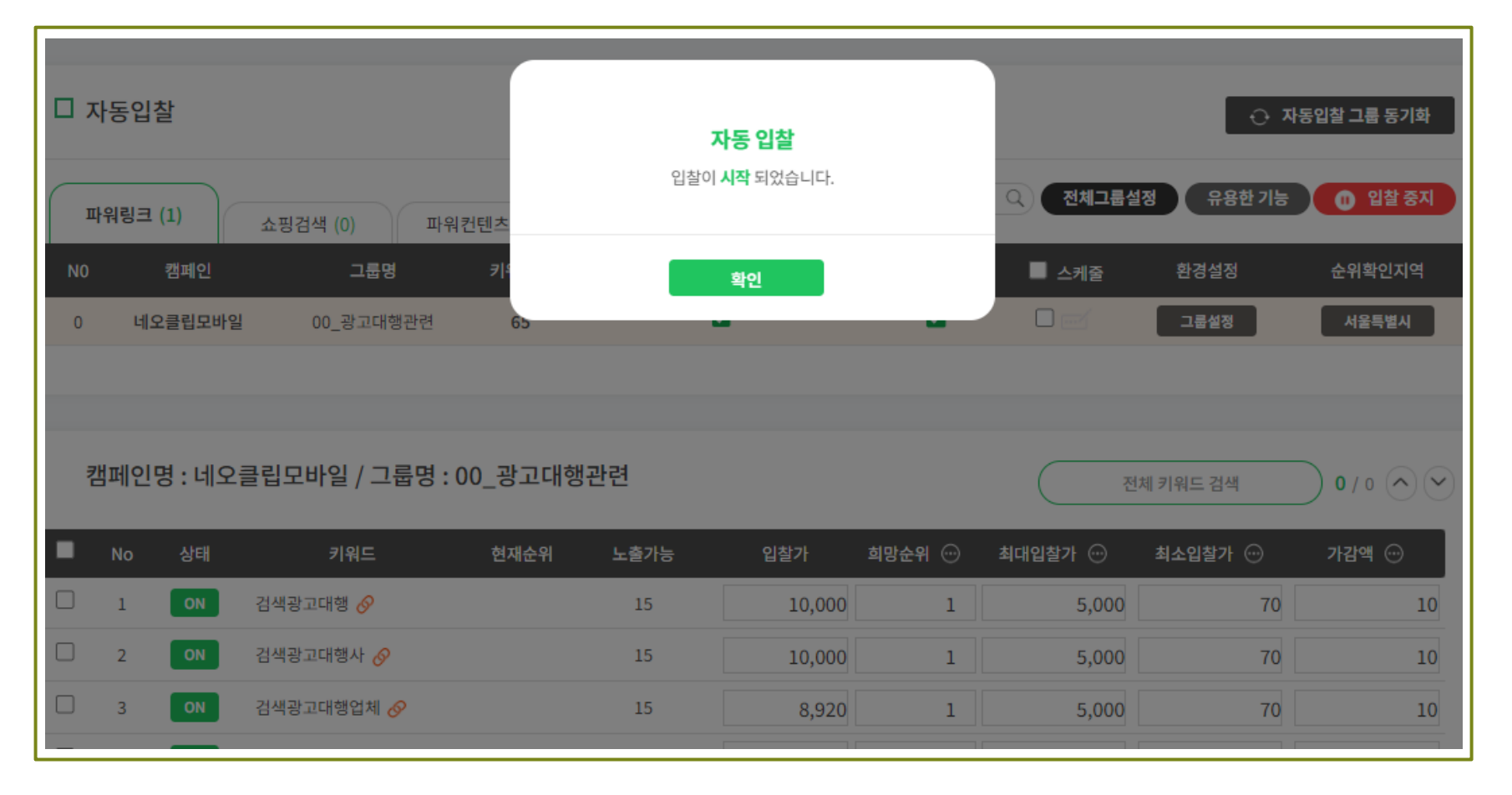

#### [6] 파워링크광고

### 입찰 시작되면 입찰 중인 키워드의 현재 순위를 실시간으로 확인하실 수 있습니다. 최소 입찰 주기는 통합검색 갱신시간과 같은 90초입니다. 입찰하는 키워드의 수가 증가할수록, 주기는 늘어날 수 있습니다.

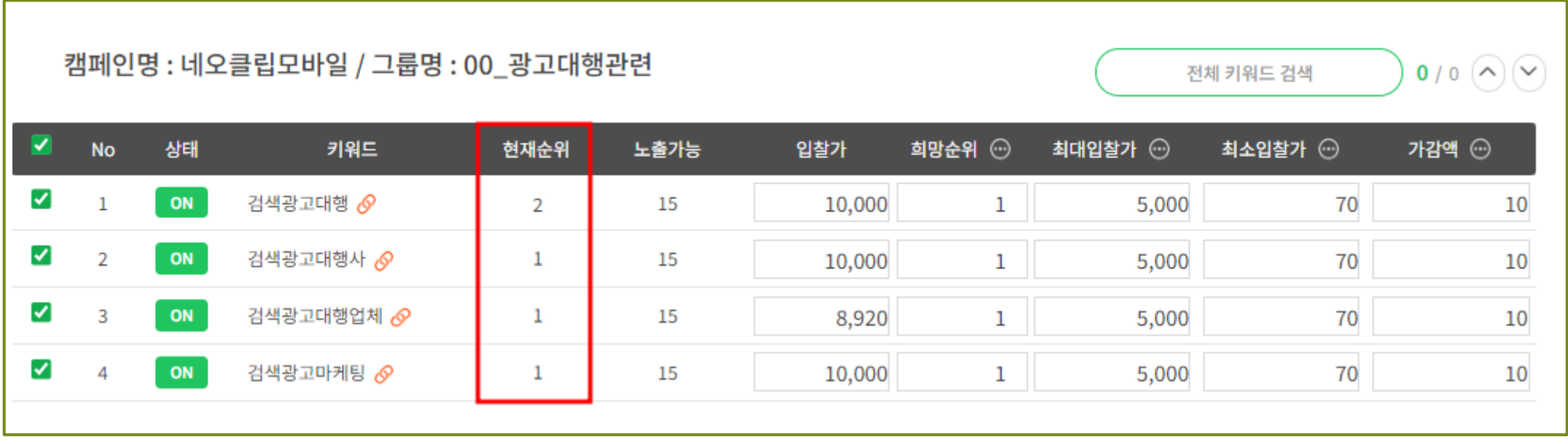

#### [7] 파워링크광고

### 키워드를 클릭하시면, 입찰 로그를 확인 하실 수 있습니다. 현재 순위가 희망 순위에 도달할 때까지 입찰을 반복합니다. 가감액이 클수록 입찰가 변동폭이 큼으로, 순위 도달하기까지 시간이 짧아집니다.

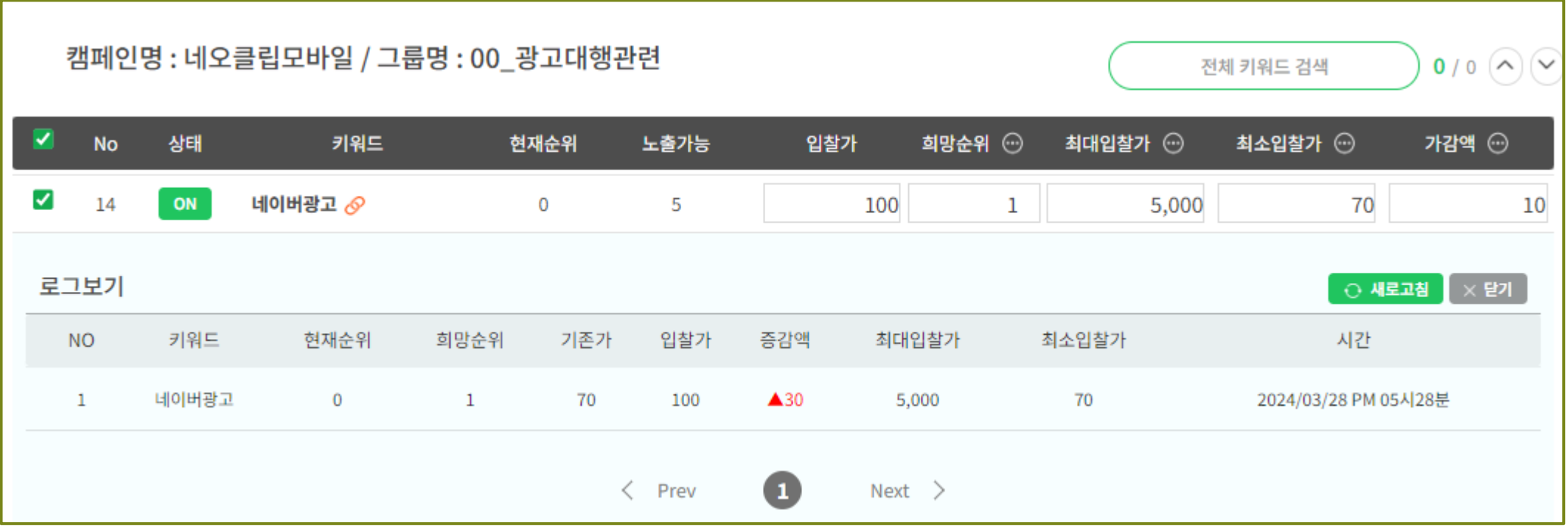

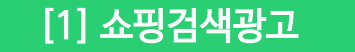

쇼핑검색광고 사용방법에 대해 안내입니다. 우선 동기화를 진행해 주셔야 합니다. 쇼핑검색 탭을 선택하고 입찰하실 광고그룹의 왼쪽 체크박스에 체크하신 후 동기화를 클릭해 주세요.

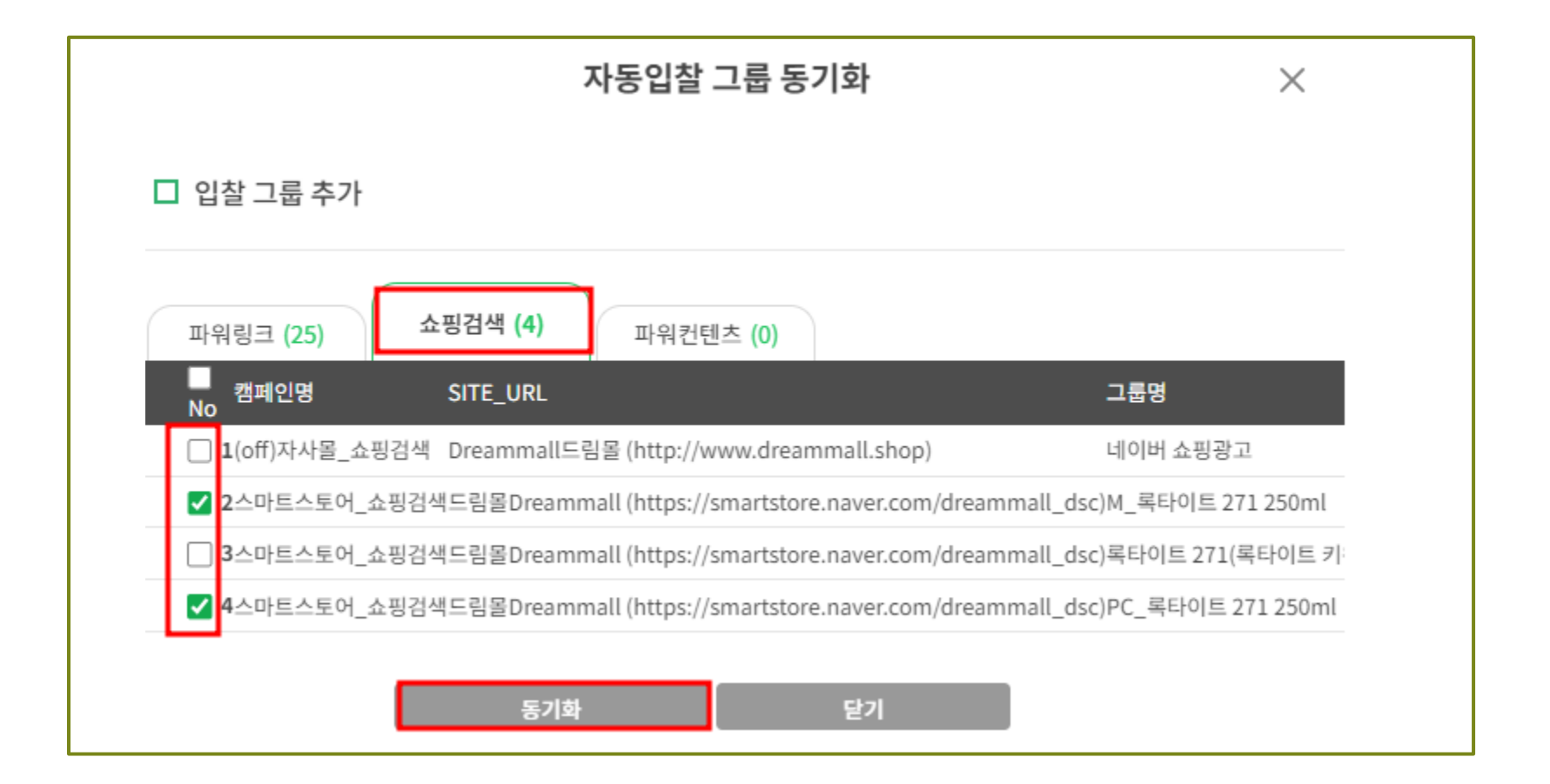

#### [2] 쇼핑검색광고

### 쇼핑검색광고의 쇼핑검색어는 직접 선택하실 수 없습니다. 광고를 하루 정도 진행하시면, 네이버로부터 쇼핑검색어를 매칭 받는 구조입니다. 빨간 박스 표시된 곳을 클릭하시면,매칭된 쇼핑검색어 리스트를 확인하실 수 있습니다.

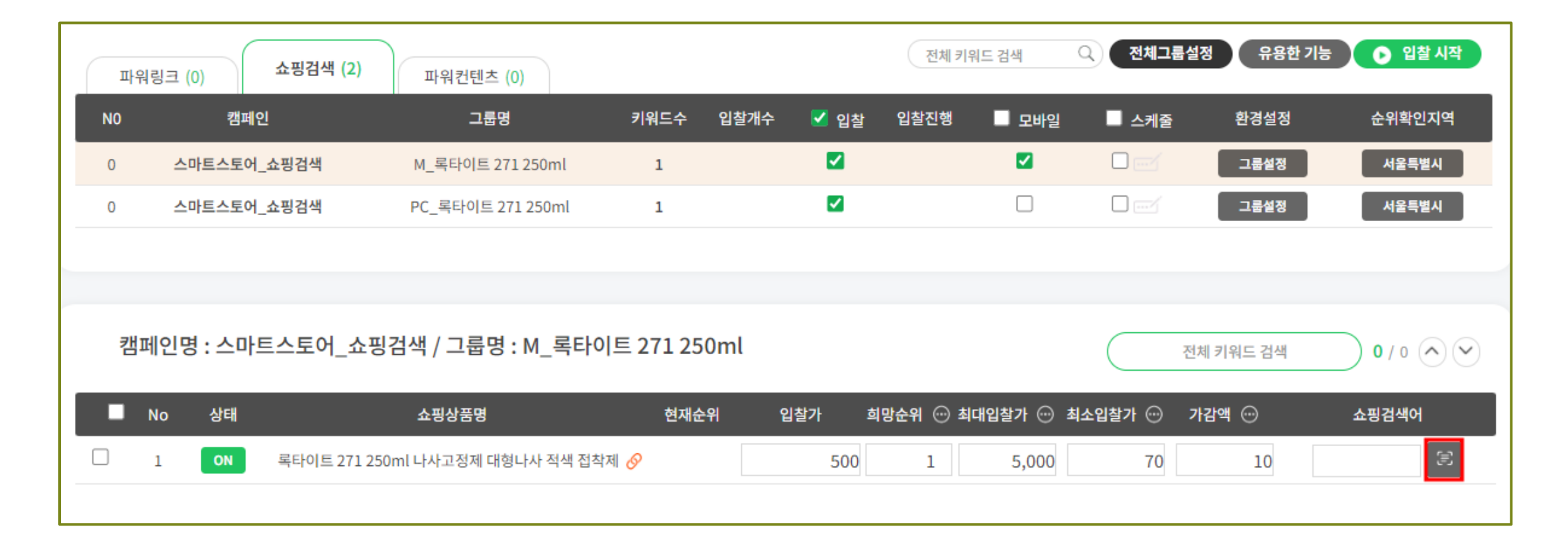

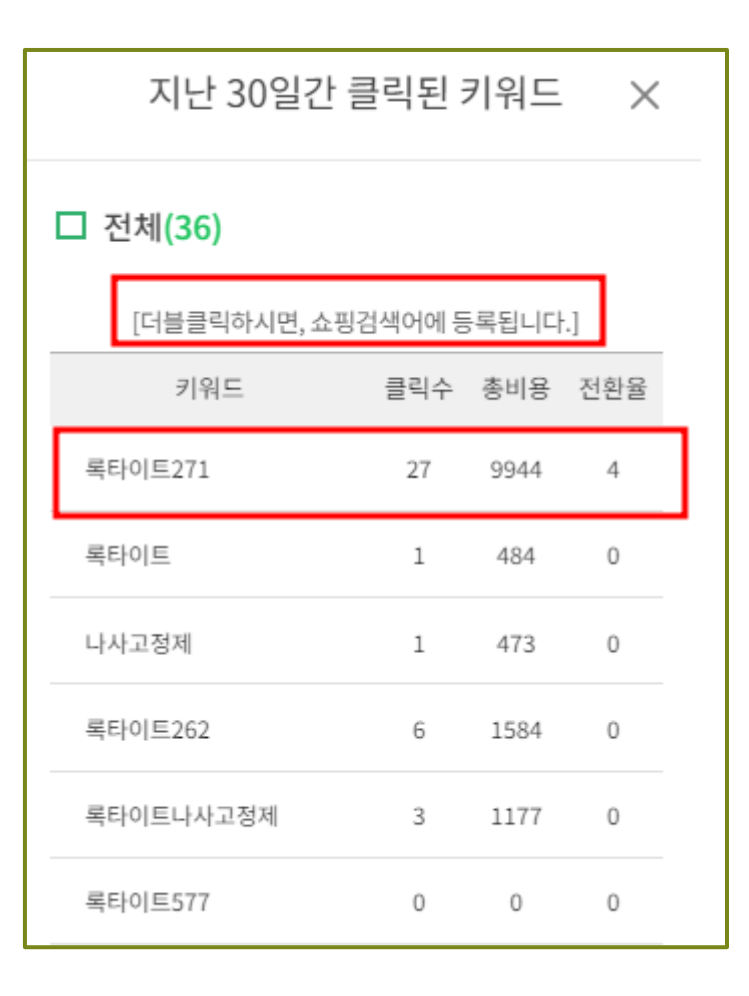

네이버로부터 매칭 받은 쇼핑검색어 리스트입니다.

[3] 쇼핑검색광고

입찰하고 싶은 키워드를 더블클릭을 하시면 쇼핑 검색어에 등록됩니다.

"록타이트271" 키워드가 가장 효율이 좋은 키워드이기 때문에 선택하겠습니다.

#### [4] 쇼핑검색광고

쇼핑검색어 입력하신 후 [입찰 시작] 버튼을 클릭하시면 프로그램이 작동합니다. 파워링크광고와 마찬가지로 입찰로그를 확인하실 수 있습니다. 입찰로그를 통하여 시간대별로 현재 순위, 입찰가, 순위 변동을 확인할 수 있습니다.

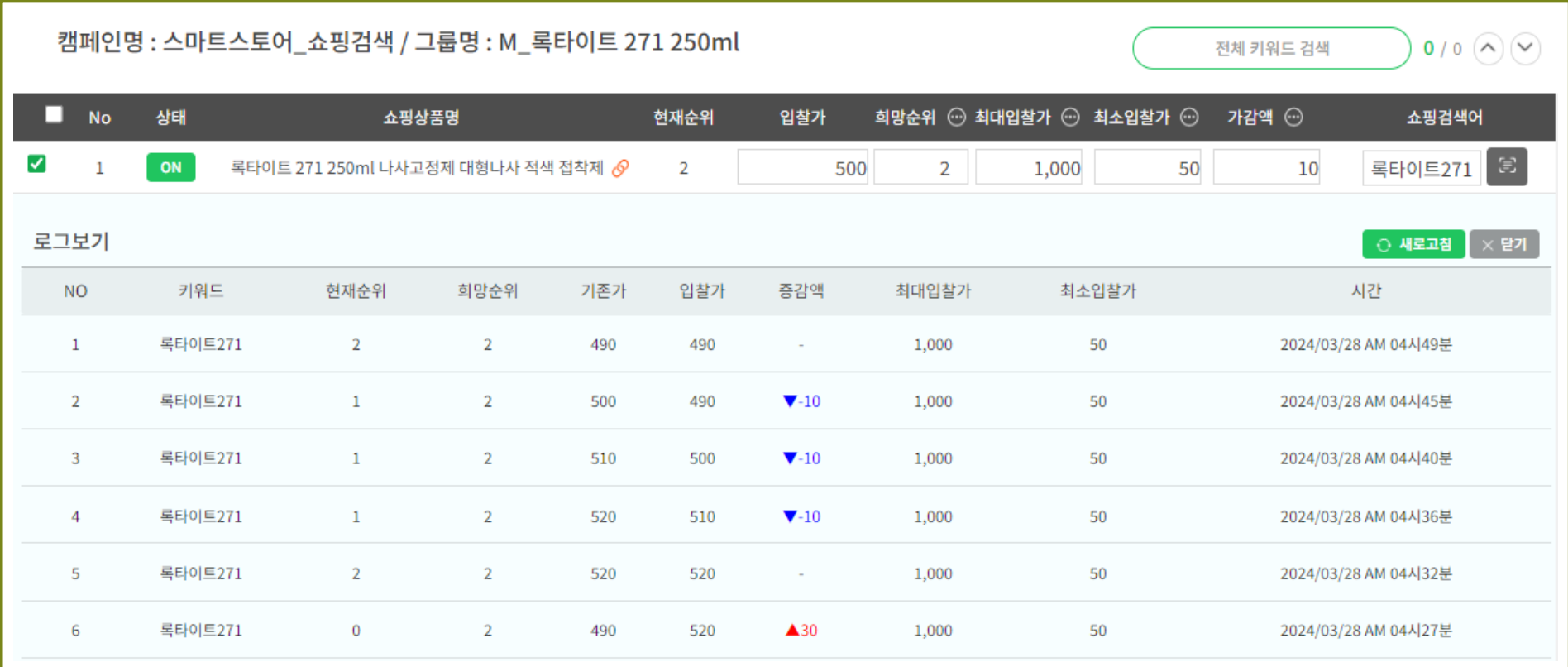

### 스케줄 기능 버튼

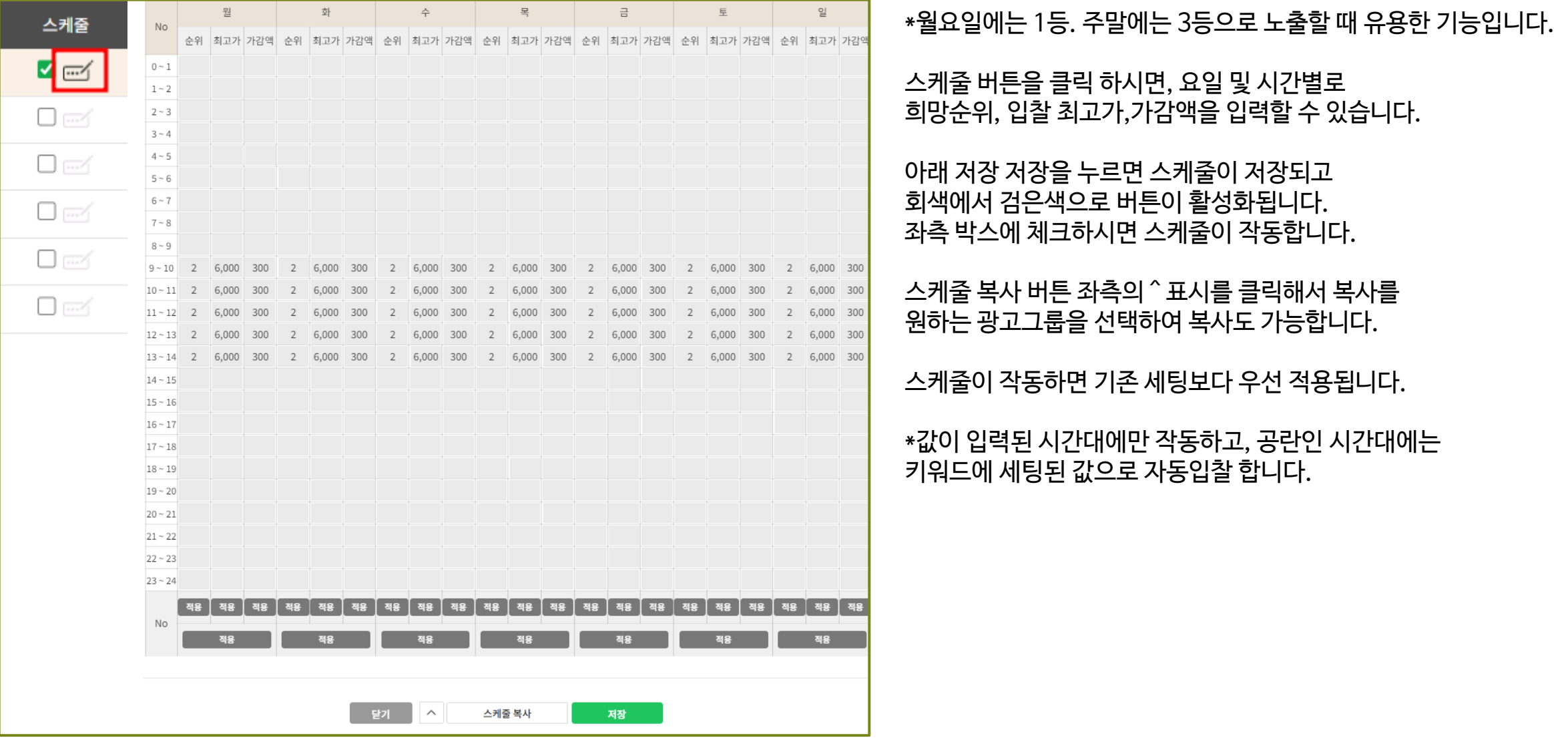

#### 전체그룹설정 버튼

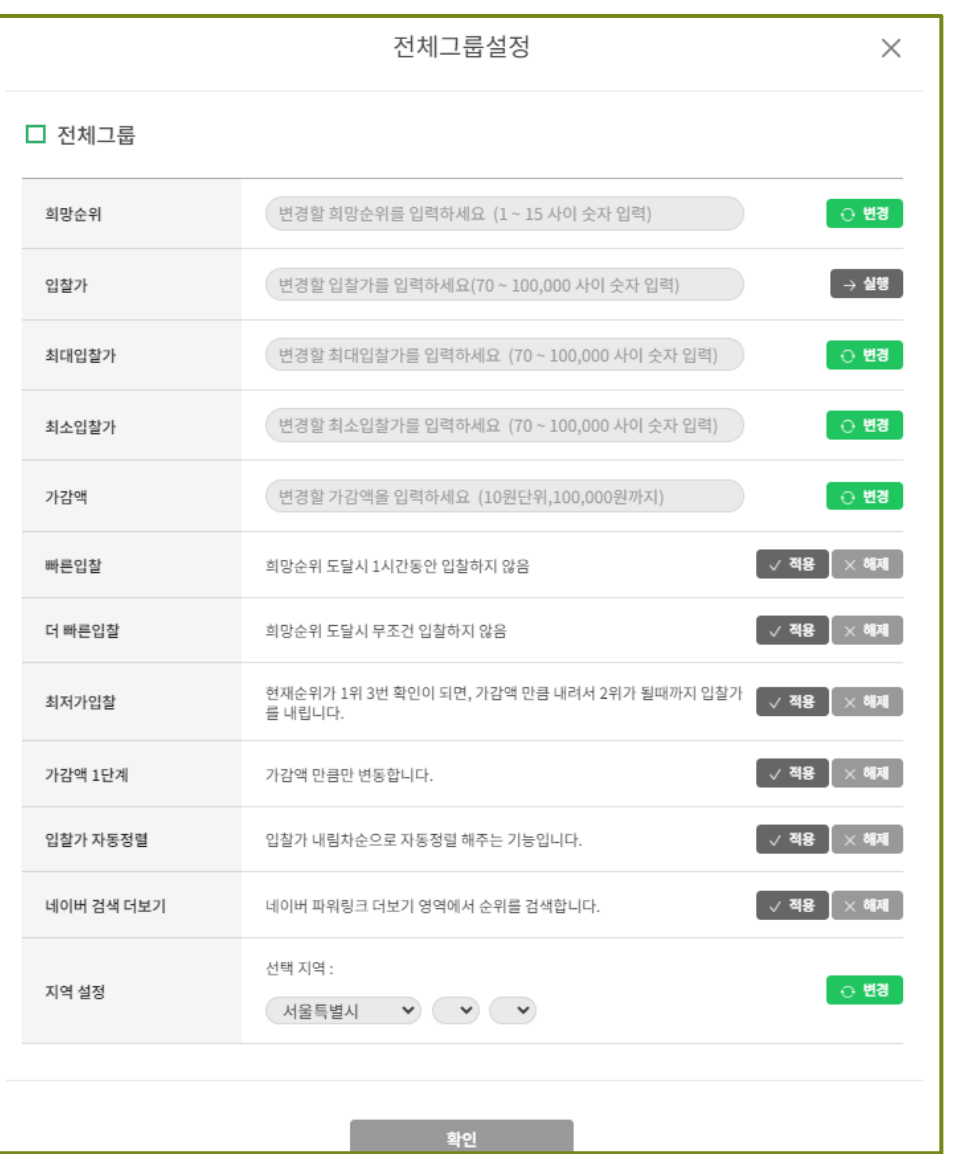

\*그룹이 많을 때, 설정을 한번에 할수 있는 기능입니다.

체크된 키워드만 변경합니다.

빠른 입찰 : 희망 순위 도달 시 1시간 동안 입찰을 하지 않습니다.

더 빠른 입찰 : 희망 순위 도달 시 더 이상 입찰하지 않습니다.

최저가 입찰 : 현재 순위 1위 3번 확인 후 가감액만큼 내려 2위가 될 때까지 입찰가를 낮춥니다.

가감액 1단계 : 보통은 현재 순위가 5위이고 목표 순위가 3위라면 2순위만큼 차이가 나기 때문에 가감액\*2를 올립니다. 이 버튼을 클릭하면 무조건 가감액\*1만큼만 변동됩니다.

입찰가 자동 정렬 : 입찰가 내림차순으로 키워드를 정렬해 줍니다.

네이버 검색 더 보기 : 통합검색이 아닌, 광고 더 보기 영역기준으로 입찰합니다.

지역 설정 : 시, 구 뿐 아니라 읍, 면, 동까지 지역 세분화 선택 가능하며 전체 그룹별로도 적용할 수 있습니다.

#### 유용한 기능 버튼

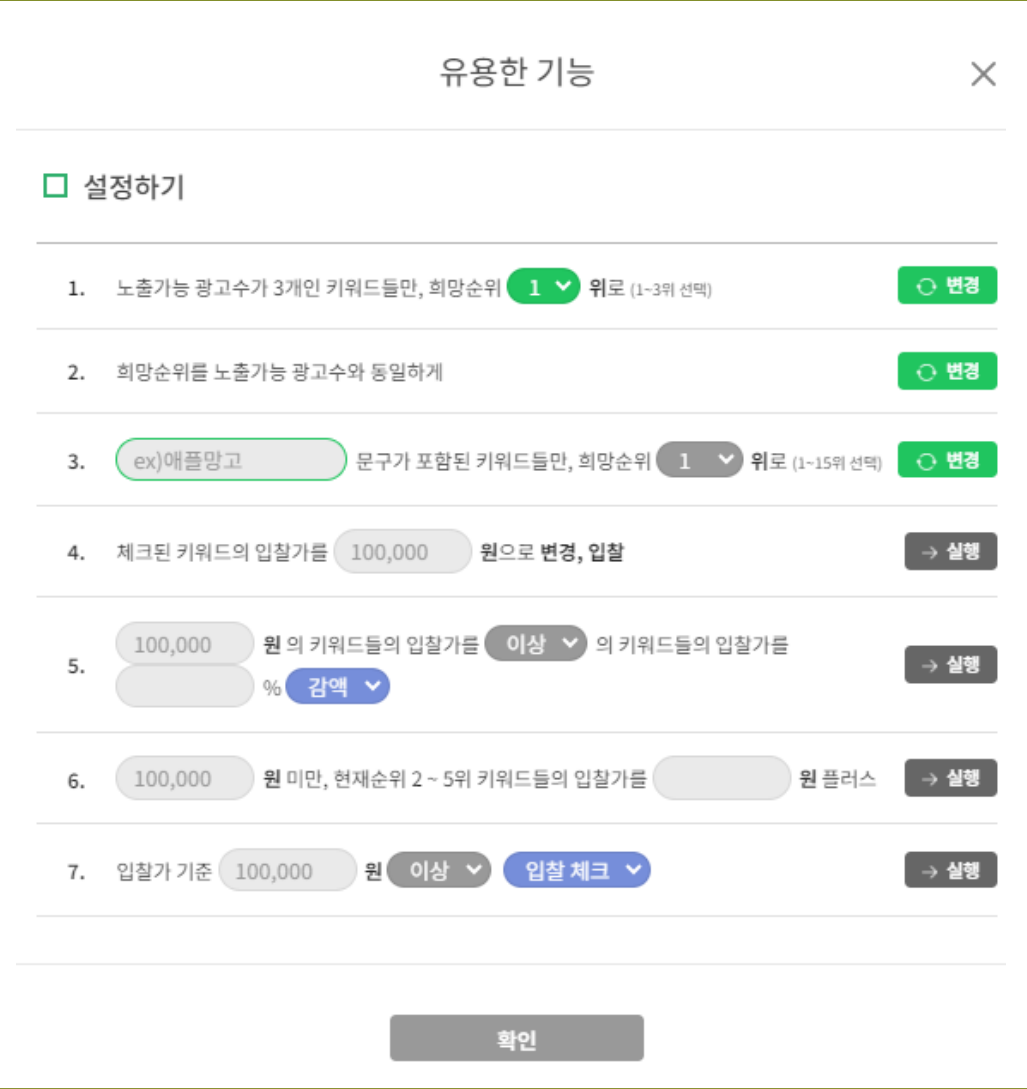

유용한 기능에 대한 설명입니다.

- 1. 노출 가능 광고수가 3개인 키워드들의 희망 순위를 1~3위 안에서 선택할 수 있습니다.
- 2. 희망 순위를 노출 가능 광고수와 동일하게 변경할 수 있습니다.

3. 원하는 문구가 포함된 키워드들의 순위를 1~15위 안에서 선택할 수 있습니다.

- 4. 체크된 키워드의 입찰가를 원하는 가격으로 변경할 수 있습니다.
- 5. 입찰가를 기준으로 이상/이하를 선택하여 원하는 %만큼을 감액 또는 증액할 수 있습니다.
- 6. 입력한 입찰가 미만 조건의 2~5위 키워드들에 대해 원하는 금액만큼 증액할 수 있습니다.
- 7. 입력한 입찰가의 이상/이하 조건으로 입찰 체크와 입찰 해제를 실행하실 수 있습니다.

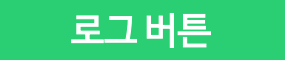

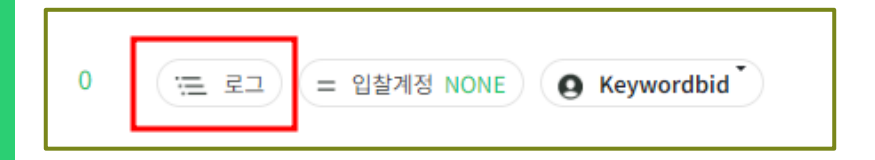

#### 우측 상단에 로그 버튼을 클릭하시면 설정 로그 이력을 확인하실 수 있습니다.

설정 로그 이력  $\times$ □ 검색 그룹(0개) 키워드 아이디(228개) 캠페인(0개) Q 아이디 캠페인 그룹 키워드 입력하기 검색결과 3/28/2024 5:42:04 PM Keywordbid ▶ neoclip ▶ 로그인/아웃 ▶ 로그아웃 172,71,214,71 3/28/2024 5:40:27 PM Keywordbid ▶ neoclip ▶ 네오클립모바일 ▶ 00\_광고대행관련 ▶ 네이버광고 ▶ 입찰 ▶ 체크 172, 71, 214, 71 3/28/2024 5:40:26 PM Keywordbid ▶ neoclip ▶ 네오클립모바일 ▶ 00\_광고대행관련 ▶ 키워드 입찰 ▶ 전체 해제 172,71,214,71 3/28/2024 5:40:25 PM Keywordbid ▶ neoclip ▶ 네오클립모바일 ▶ 00\_광고대행관련 ▶ 키워드 입찰 ▶ 전체 해제 172.71.214.71 3/28/2024 5:40:25 PM Keywordbid ▶ neoclip ▶ 네오클립모바일 ▶ 00\_광고대행관련 ▶ 키워드 입찰 ▶ 전체 체크 172, 71, 214, 71 3/28/2024 5:40:22 PM Keywordbid ▶ neoclip ▶ 네오클립모바일 ▶ 00\_광고대행관련 ▶ 네이버광고 ▶ 최대입찰가 ▶ 70원 172,71,214,71

설정 로그 이력을 통하여 수정 작업한 명확한 날짜와 내용 등의 이력을 확인하실 수 있습니다.

# $\mathbb K$  키워드비드 소개를 마칩니다. 기타 사용 문의는 담당자에게 연락 주세요. 감사합니다.

T : 02-762-2755

M : neoclip.com@gmail.com

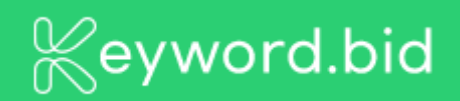